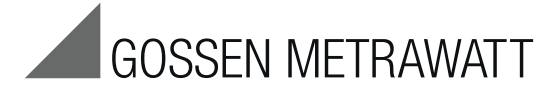

### **Operating Instructions English**

2/7.18

Read and understand these instructions before installing, operating, or maintaining the equipment. Note the connection diagrams in the appendix for addressing of AS-i slaves and for performing diagnostics on an AS-i system.

### **NOTICE**

If the display shows the battery sign "+", new batteries must be installed. Disconnect the device from the AS-i bus before opening it. When a battery is replaced, the configuration data saved in the addressing unit will be lost.

### **WARNING !**

A change between plant states in an ongoing process can result in **death** or equipment damage, if malfunctions or program errors occur. Make sure that hazardous situations cannot occur before you execute functions such as Data, Parameters, etc.

## **Table of contents**

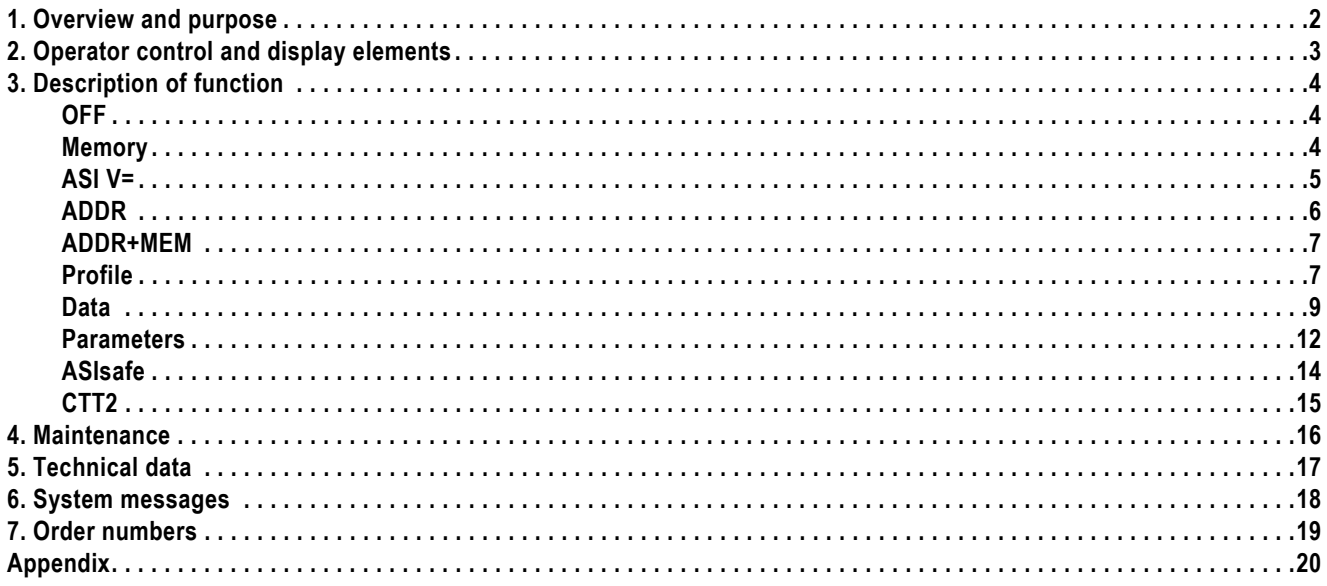

## <span id="page-1-0"></span>**1 Overview and purpose**

For convenient commissioning and diagnostics of an AS-i bus system, the addressing unit offers the following functions:

- Reading out and setting of slave address 0 to 31 or 1A to 31A, 1B to 31B for all AS-Interface slaves
- To prevent double addressing, previously used addresses can be saved and blocked.
- Measurement of the voltage on the AS-Interface cable and measurement of the AS-i slave operational current
- Test of the input and output data of digital and analog slaves according to AS-Interface Specification V3.0, including safety-related input slaves
- Setting of parameters of a slave for test purposes and reading back of parameter echo
- Reading out of slave profile (IO, ID, ID2)
- Reading out and setting of the ID1 code
- Reading out of data objects Identifier and Diagnosis for CTT2 slaves
- Reading out of safety code sequences of safety-related input slaves (ASIsafe)
- Reading and writing of cyclic input and output channels of CTT2 slaves
- Saving of complete network configurations (profiles of all slaves) as addressing aid

### **Reading out and setting of slave addresses for AS-Interface slaves**

The main purpose of the addressing unit is to assign an address to each AS-Interface slave during commissioning.

The device detects a connected slave module or a complete AS-i network and displays the slave addresses found in the LCD display. In the as-delivered condition, a new slave has address 0.

To be able to participate in data exchange with the master, every AS-i Slave must be assigned an address not equal to zero.

Slaves with standard addressing use the address range 1...31.

Slaves with extended addressing use the address range 1A...31A, 1B...31B.

The addressing unit detects the addressing type automatically.

An address must not be assigned more than once on one AS-i bus system. If a slave with standard address exists, the same address value cannot be used for slaves with extended address. If a slave with extended address uses an address value as an A-address, another slave with extended address can use the same address value as a B-address.

Examples: If there is an existing slave with standard address 1, the addresses 1A and 1B are no longer available for slaves with extended address. If there is an existing slave with extended address 2A, a slave with extended address 2B can also be used.

So that addresses are not inadvertently assigned more than once, the addressing unit can save the previously set addresses and only offer unused addresses for selection for new slaves.

Resetting to address 0 is also possible.

### **Connection of an AS-Interface slave to the addressing unit**

In order to set the address of a slave, the addressing cable enclosed with the addressing unit is connected to the M12 socket of the device, and the hollow plug is inserted in the addressing socket of the slave module. When the hollow plug is inserted, the slave module is automatically disconnected from any connected AS-i bus cable. The slave module is supplied with power from the addressing unit. In switch position **ADDR** or **ADDR+MEM**, pressing the **RETURN** key displays a suggested address that can be changed with the **Up/Down** keys and confirmed with the **RETURN** key. Slave modules with M12 connector instead of the addressing socket can be connected with a commercially available M12 connecting cable.

### **Connection of the addressing unit to an AS-i bus system**

Alternatively, the M12 socket of the device can be connected to multiple slaves with an AS-i bus cable. The addressing unit lists all found addresses in the address field of the LCD display. The **Up/Down** keys can be used to select the address to be edited (flashing address) and the **RETURN** key can be used to confirm. Because in this case all slave modules must be supplied with operational current, an AS-i power supply or an AS-i data decoupling unit plus power supply must be connected to the AS-i bus cable. The addressing unit is suitable for standard AS-i networks (rated voltage 30 V) and AS-i Power 24 V networks (minimum operating voltage on the AS-i bus cable of 19 V).

### **NOTE**

Finding the address of a module if several slaves are connected:

When the addressing unit is connected to an AS-i bus system, the rotary switch can be set to Data, and the **Up/Down** keys can be used to run through the existing addresses. The addressing unit activates exactly one slave on the bus at a time. The address flashes in the address field of the display on the addressing unit, and the assigned AS-i slave indicates the activation status on the module (e.g., AS-i LED: green, Fault LED: Off). In this way the address of the module can be determined easily without having to use the addressing socket of the module.

## <span id="page-2-0"></span>**2 Operator control and display elements**

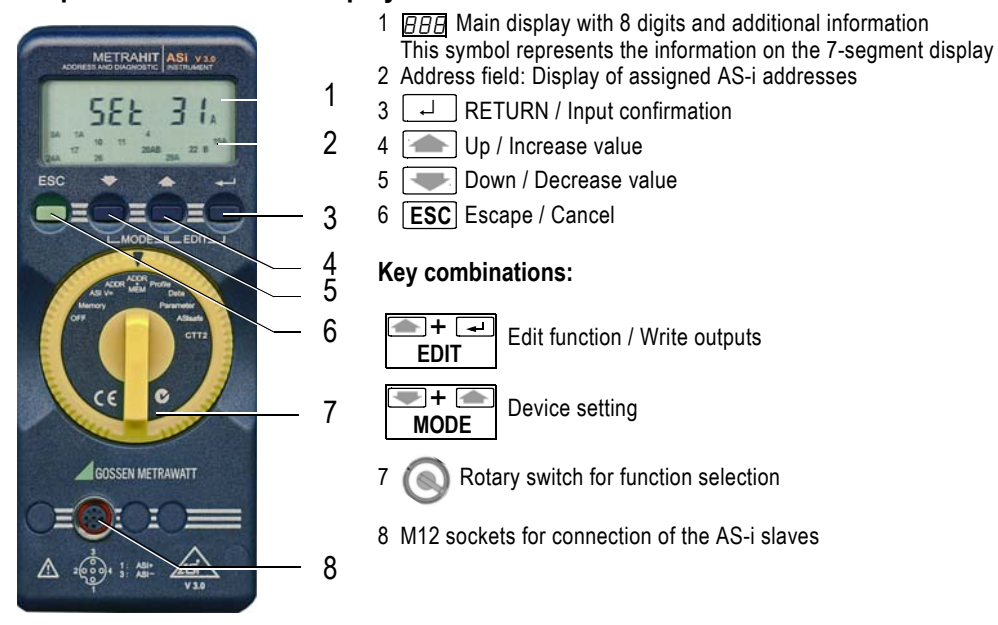

### **NOTE**

The addressing cable is operational even without being screwed into place in the M12 socket of the addressing unit.

### **Meaning of the additional information in the main display:**

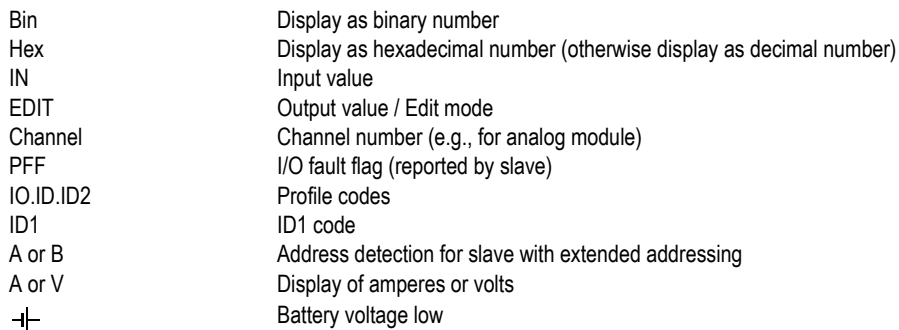

For additional system messages, see Chapter 6 [System messages.](#page-17-0)

## <span id="page-3-0"></span>**3 Description of function**

In the following, the function of the addressing unit is presented in detail for each position of the rotary switch. The operator input on the device is shown in the left column, and the action is explained in the text on the right.

The following basic rule applies to the operator input:

Escape / Cancel to cancel the function **ESC**

Down / Up to select

RETURN to confirm a selection ↵

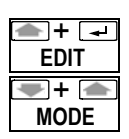

Simultaneously pressing the Up and RETURN keys (EDIT key combination) starts a function for writing or editing values or outputs

Simultaneously pressing the Down/Up keys (MODE key combinations) starts a function for changing settings for the operator input or for the behavior of the addressing unit.

The last used address of a slave is saved in the addressing unit and used as a default value when a change is made to a different operator input function.

In order to return to the initial display (*RERor-Y, Rddr-ES, Rdd.RER*, etc.) of a function selected with the rotary switch, it may be necessary to press **ESC** more than once. To exit the initial display, the RETURN key must be pressed or the rotary switch operated.

<span id="page-3-2"></span><span id="page-3-1"></span>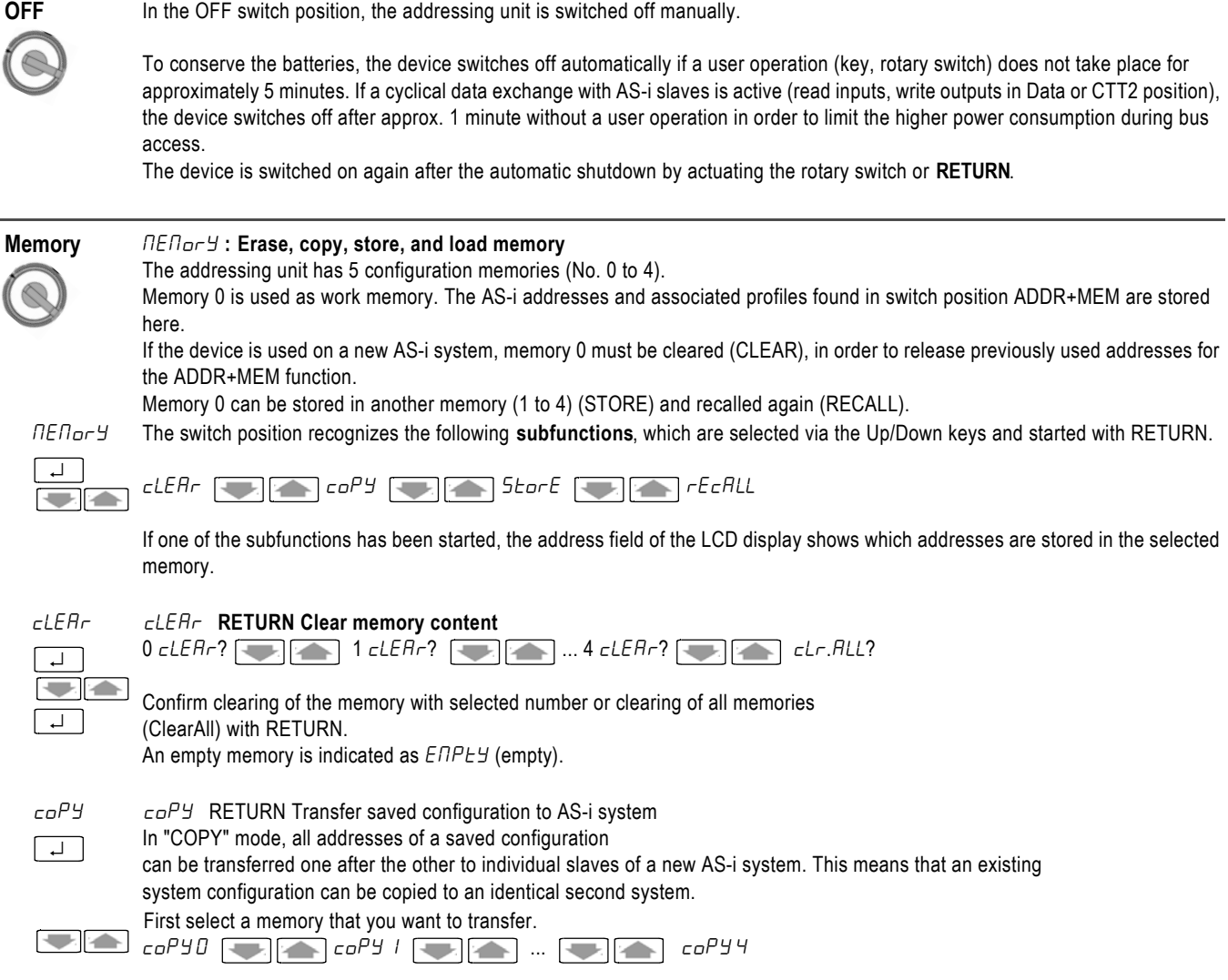

## **NOTICE**

<span id="page-4-0"></span>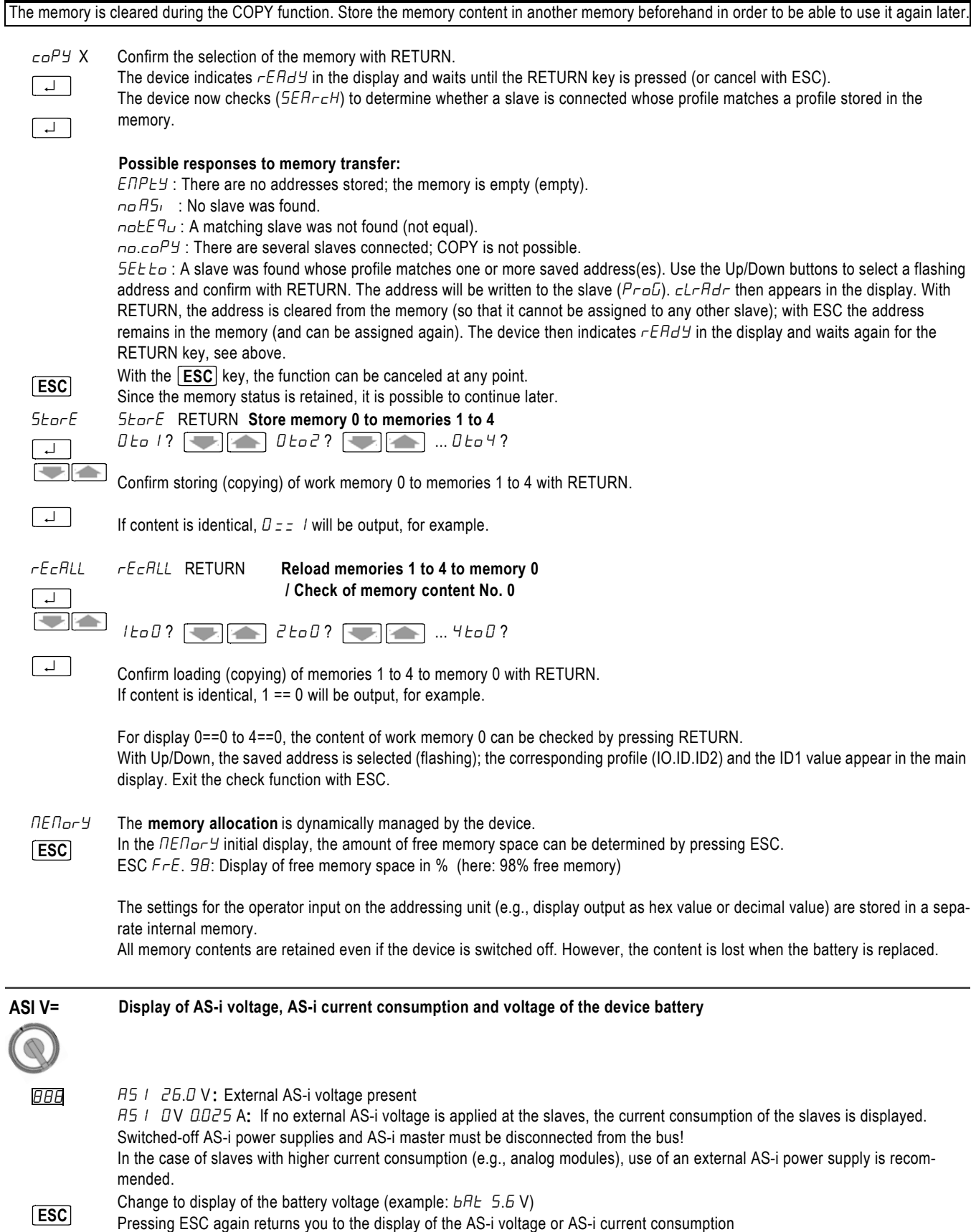

<span id="page-5-0"></span>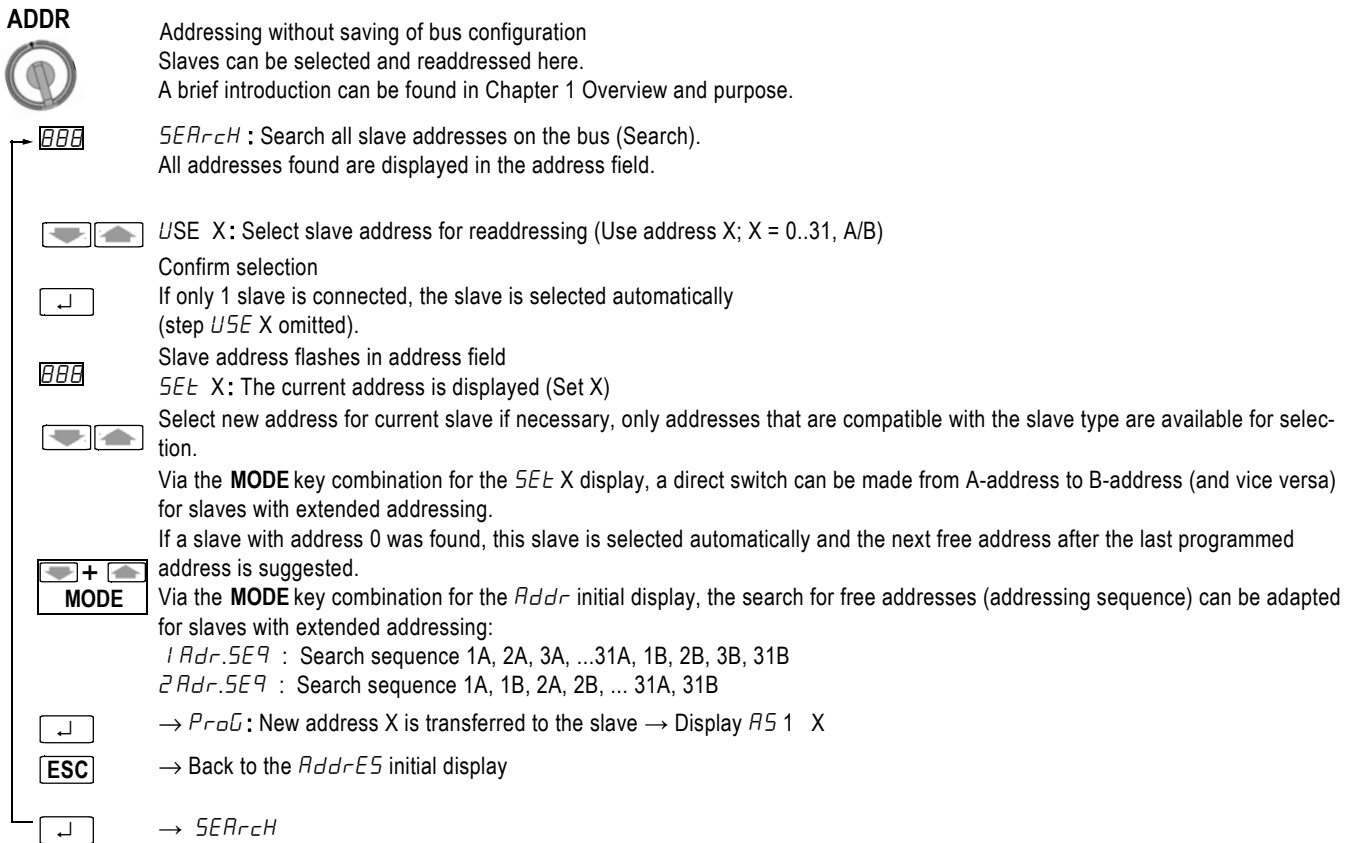

### **NOTE**

If two or more modules with identical slave address are discovered on the AS-i bus, the device displays  $dbl$ . The relevant address flashes in the address field; a change in the address is not possible. In certain situations, dbL.Add may also be displayed if the device could not explicitly decode the AS-i communication.

### **NOTE**

It is not possible to change addresses not equal to 0 if a slave with address 0 is connected.

### **NOTE**

When a new AS-i system is commissioned, several new slaves (with address 0) must not be simultaneously connected to the addressing unit. The slaves with address 0 must be connected one after the other and readdressed.

### **NOTE**

The display 0A in the address field indicates that a slave with extended addressing (A/B slave) with address 0 was found.

### <span id="page-6-0"></span>**ADDR+MEM Addressing with saving of the bus configuration**

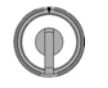

Function same as ADDR, but with saving of all addresses discovered on the AS-i system or newly programmed in the work memory (configuration memory No. 0, see also Memory). The saved addresses are marked as "already in use" and are no longer available for addressing. This prevents multiple assignment of the same address to several slaves of an AS-i system (double addressing).

When readdressing an existing address to another address, the work memory is also updated, i.e., the previous address is removed from the work memory, while the new address is entered.

The address 0 is never entered in the memory.

The corresponding profile (IO.ID.ID2) and the ID1 Code are also stored in the work memory for each address.

Before assigning addresses for a new AS-i system, the work memory should be cleared:

Press ESC (more than once, if necessary), until the  $HdH$ .  $HET$  initial display appears in the main display. All addresses contained in the work memory are displayed in the address field.

Press the EDIT key combination for the  $Hdd$ . NEN initial display.

 $D$  cLEAr?. is displayed and must be confirmed with  $\rightarrow$ .

Alternatively, clearing can be carried out in the Memory switch position.

### **NOTE**

If the ESC key is pressed for the  $HdH$ .  $I$ E $I$  initial display, the percentage of free memory available in the addressing unit is displayed briefly, e.g., FrE. 98 means 98% free memory.

<span id="page-6-1"></span>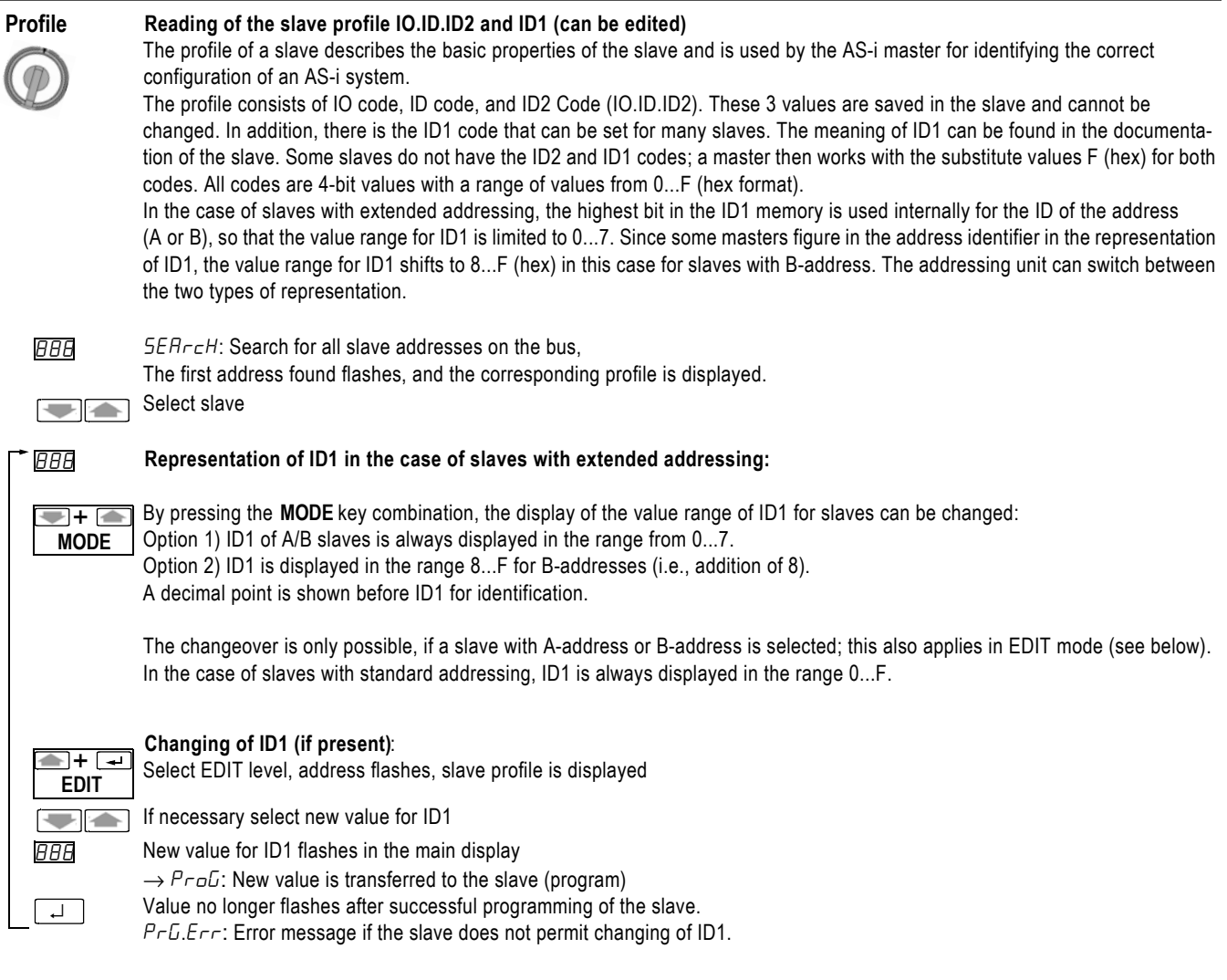

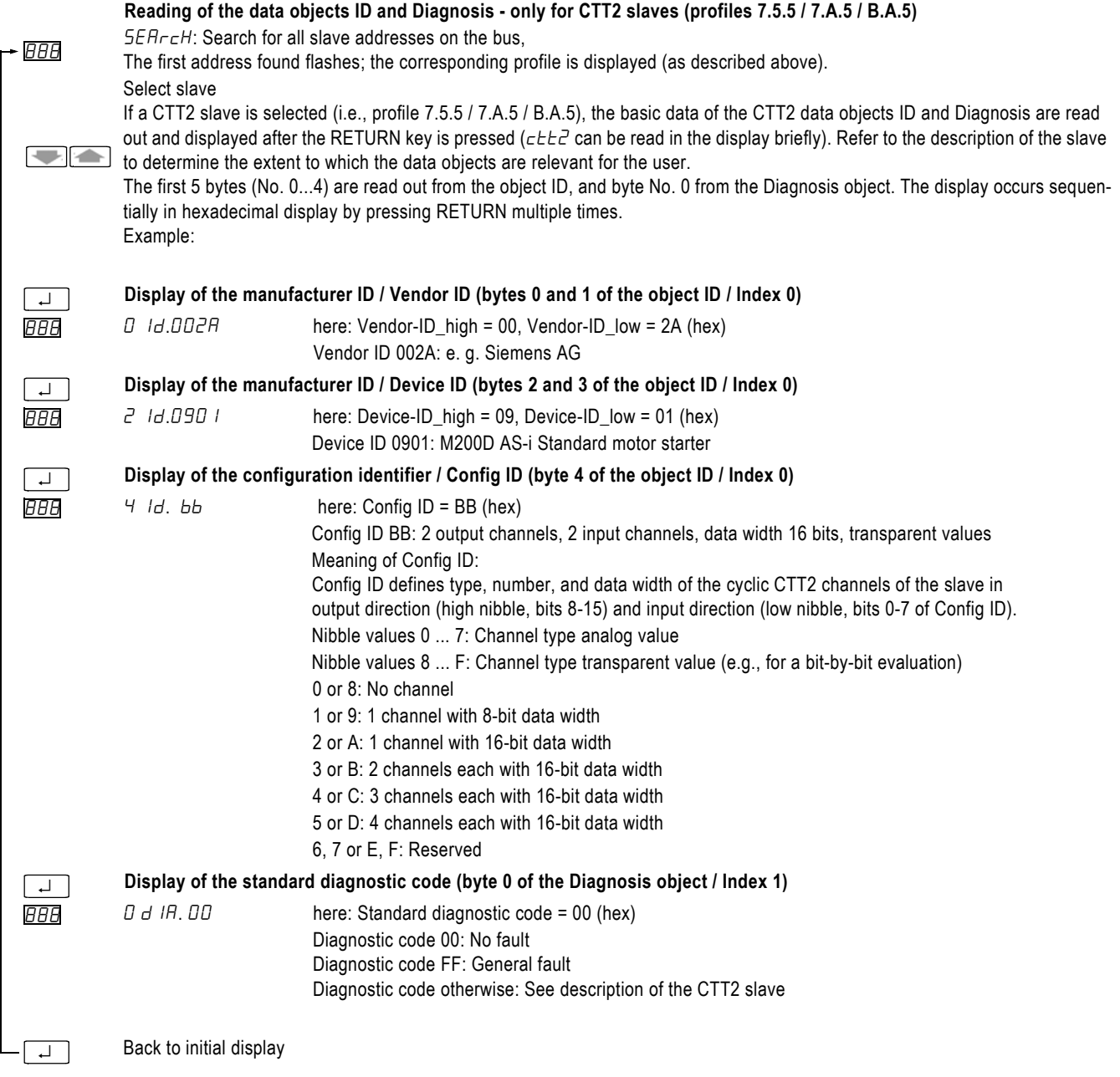

## **NOTE**

The data objects are read out only once from the slave. The complete sequence must be run through once again for an update.

<span id="page-8-0"></span>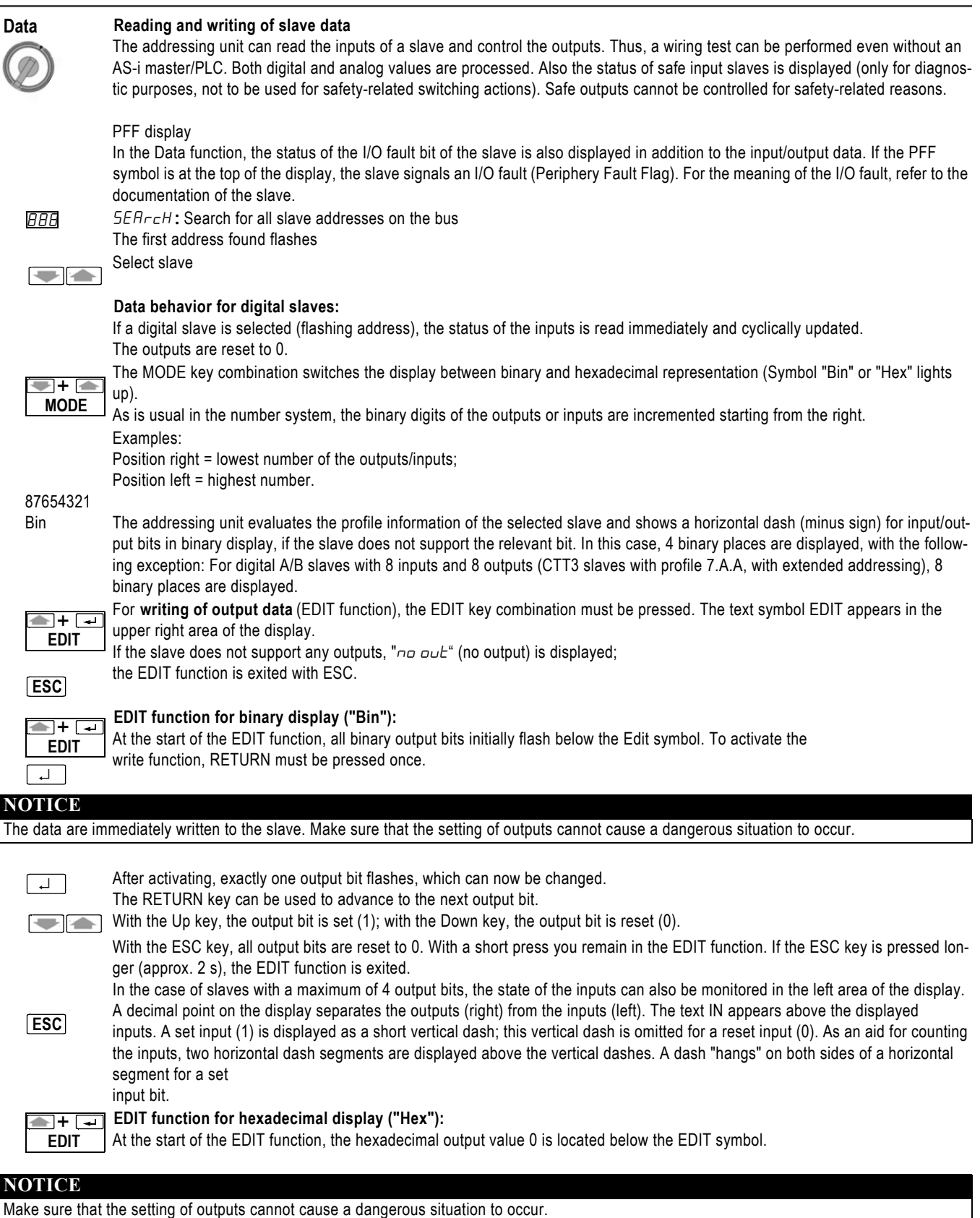

GMC-I Messtechnik GmbH 9

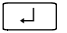

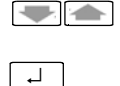

Pressing the RETURN key writes the displayed value to the output and changes the flashing display to steady light. With the Up key, the output value in the display increases (+1); with the Down key, the output value in the display decreases (-1). A modified value is displayed as a flashing value and is not written to the output until the RETURN key is pressed.

With the ESC key, the output value is reset to 0. With a short press you remain in the EDIT function. If the ESC key is pressed longer (approx. 2 s), the EDIT function is exited.

**ESC**

The status of the inputs can also be monitored in the left area of the display. A decimal point on the display separates the outputs (right) from the inputs (left). The text IN appears above the displayed input value.

### **Data behavior for safety-related slaves:**

Safe slaves send their status information coded by means of a code table via the bus cable. The addressing unit decodes the sent information and displays the result in the display.

For binary display, a two-digit binary value is located at the far left of the display. This value shows the decoded input status for the two input channels of the safe slave.

To the right of this, the undecoded bit information of the inputs is displayed with vertical dashes; see description of monitoring of input states for EDIT function. The code table ensures that the undecoded bit information changes continuously, when an input is connected with a closed contact.

For hexadecimal display, the undecoded information of the inputs is always displayed.

#### **NOTICE**

Do not use the status information of safe inputs displayed on the addressing unit for enabling safety circuits. The decoding by the addressing unit is not carried out in a safety-related manner.

If the safe input slave also has non-safety-related outputs, the outputs can be set as described above for the EDIT function.

### **NOTICE**

Make sure that the setting of outputs cannot cause a dangerous situation to occur.

Safety-related outputs of a safe AS-i module cannot be controlled from the addressing unit for safety-related reasons.

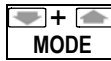

#### **Data behavior for analog slaves:**

The MODE key combination switches the display between decimal, hexadecimal (Symbol "Hex"), and percent representation  $(^o{}_o$ behind the value).

For the representation in %, the following assignment applies:

 $0.0\% =$  0 (dec) = 0 (hex) 100.0% = 27648 (dec) = 6C00 (hex) 118.5 % = 32767 (dec) = 7FFF (hex) (maximum positive value, positive overflow)  $-100.0\% = -27648$  (dec) = 9400 (hex)  $-118.5\% = -32768$  (dec) = 8000 (hex) (minimum negative value, negative overflow)

#### **NOTICE** Make sure that the selected analog slave uses the same assignment of the percentage values. Use only the decimal or hexadecimal representation, if a different assignment is used. **Analog slave with inputs** Confirm selection of the slave address<br>Channel  $\overline{C}$ . Select input cl ↵ Select input channel number 1...4 of the analog slave **TIA** (depending on the slave type) Channel  $\overline{P}$ : 00000 (dec.) Confirm channel number and display input value ↵ **ESC Analog slave with outputs** no In: Slave has no inputs (no Input) EDIT : Activate channel selection;  $\blacksquare$ (channel selection is omitted if the analog slave has only 1 output) **EDIT** Channel  $\overline{C}$ : Select output channel number 1...4 of the analog slave  $\blacksquare$ (depending on the slave type) Channel<sub>2</sub>: 00000 (dec.) Confirm channel number and display output ↵ 888 After activating, exactly one place in the output value flashes, which can now be changed. ↵ The RETURN key can be used to advance to the next place. With the Up key, the place is incremented (+1); with the Down key, the place is decremented (-1).  $\frac{1}{2}$

### **NOTICE**

The data are immediately written to the slave. Make sure that the setting of output values cannot cause a dangerous situation to occur.

**ESC**

- ESC key ends the output of output values.
- 1 x ESC : Return to Select output channel
- 2 x ESC : Return to Display  $n = 1$

#### <span id="page-11-0"></span>**Parameters** PA<sub>C</sub>A: Writing of slave parameters and reading of parameter echo

For activating the data exchange of an AS-i slave (read/write input data/output data), it is necessary that the slave receives a 4-bit parameter set during ramp-up. However, the slave can also receive a parameter set during operation. If the slave receives a parameter set, it responds with a so-called parameter echo. The parameter echo consists of 4 bits with any values, i.e., the content of returned echoes can deviate from the content of the received parameter set.

In the case of slaves with standard addressing, the default value for the parameter is F (hex) or 1111 (bin). In the case of slaves with extended addressing (A/B slaves, ID code: A), the highest bit of the parameter set is not available, i.e., the default value for the parameters is 7 (hex) or 111 (bin) in this case. For some slaves, the operating behavior can be set by changing the parameter bits, e.g. for conversion of the measuring range for analog modules (refer to the operating instructions of the slave).

In the Parameters switch position, the parameters can be changed via the addressing unit.

The set slave parameters are stored temporarily in the addressing unit and output on the display. Reading back of the parameters (4-bit parameter set) from the slave is not possible, on principle. With  $D \subset LEH$  ? in the  $n_{\text{E}}$  switch position, the temporarily stored 4-bit parameter sets can be reset to the default values F (hex) or 1111 (bin).

The set parameters are used for the Data function of the addressing unit: Before the input data/output data are transferred, the addressing unit automatically sends the slave the 4-bit parameter set that was set with the Parameters function for the respective slave address.

Because the parameters are not saved retentively in the slave, it loses the parameters sent by the addressing unit (4-bit parameter set) if the addressing unit is disconnected. If present, the AS-i master then sends its parameters to the slave.

#### Exception:

Slaves with profile 7.2 and 7.4 can save a parameter string (data block with several bytes) retentively. The 4-bit parameter set is not available for these slaves. The parameter string can be read from the slave.

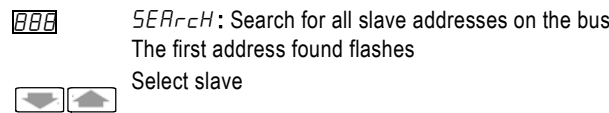

#### **Standard situation: Slaves with 4-bit parameter set**

Address flashes. Last set parameters are displayed in hexadecimal or binary display. The parameters are not sent to the slave. 888

F+ F **MODE**

The MODE key combination switches the display between hexadecimal ("hex" symbol) and binary display ("bin" symbol). In the case of slaves with extended addressing, the highest parameter bit is not available.

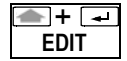

RAR ↵ **ARR** 

EDIT: Menu for changing and writing of parameters.

Set new parameter value.

Hex value/binary value flashes in the main display

Transfer parameters to the slave.

 $E$ cH<sub>o</sub>. F (hex) /  $E$ cH<sub>o</sub> 1111 (bin): The parameter echo returned from the slave is shown in hexadecimal or binary display.

Return to EDIT function with ESC or RETURN. **ESC** ↵

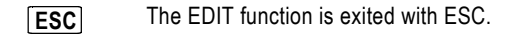

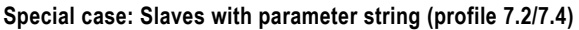

In the case of slaves with profile 7.2 or 7.4, the addressing unit automatically switches the parameter assignment function to parameter string editing.

 $rE$ Hd is displayed briefly while the addressing unit reads out the parameter string from the slave. The parameter string consists of several bytes.

The display then outputs the first byte of the parameter string.

The byte number XX (decimal) is on the left of the display. The value YY of the byte (hexadecimal) is on the right.

Byte number XX flashes and can be selected.

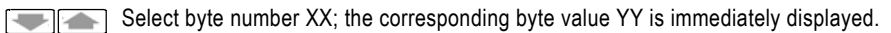

Byte number XX stops flashing.

Display shows the "EDIT" symbol. The parameter string can be changed. The byte number XX flashes and can be selected.

Select byte number XX; the corresponding byte value YY is immediately displayed. I

- Byte number XX stops flashing.
- Set byte value YY (modified value flashes).  $\blacksquare$ 
	- The new byte value is written to the slave. The byte value YY stops flashing. The byte number XX flashes and can be changed.
	- Alternative: The new byte value is discarded.

Set byte number XX. **VIA** 

The EDIT function is exited with ESC. **ESC**

### **NOTICE**

↵

↵

↵

↵ **ESC**

 $+$   $-$ **EDIT**

Refer to the technical data of the slave for the meaning of the bytes and values of the parameter string. Note the content of the parameter string before changing any values.

After changing values in the parameter string, check the correct setting by reading out the parameter string again.

<span id="page-13-0"></span>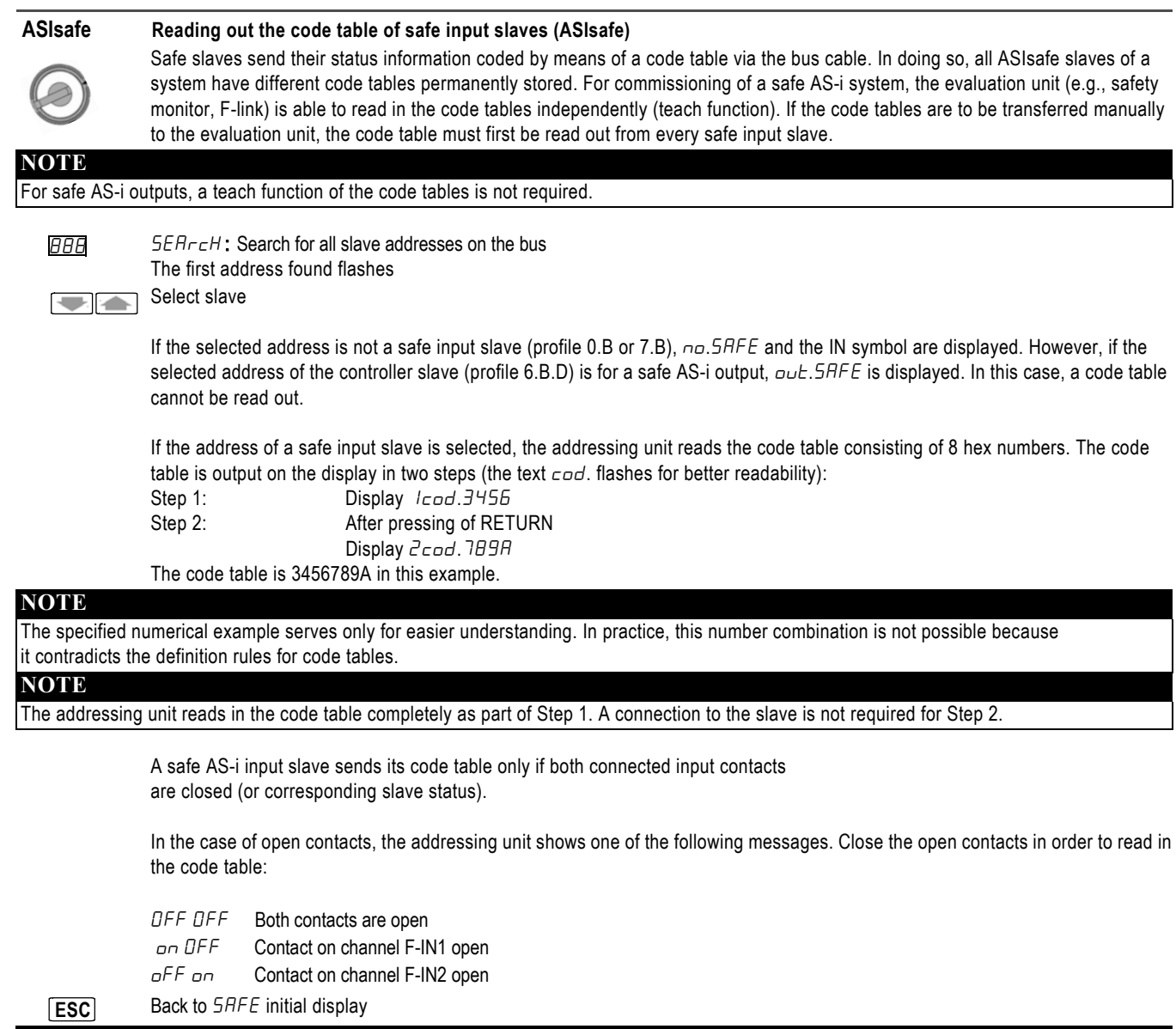

### **NOTICE**

Do not use the status information of safe inputs shown on the addressing unit for enabling safety circuits. The decoding by the addressing unit is not carried out in a safety-related manner.

<span id="page-14-0"></span>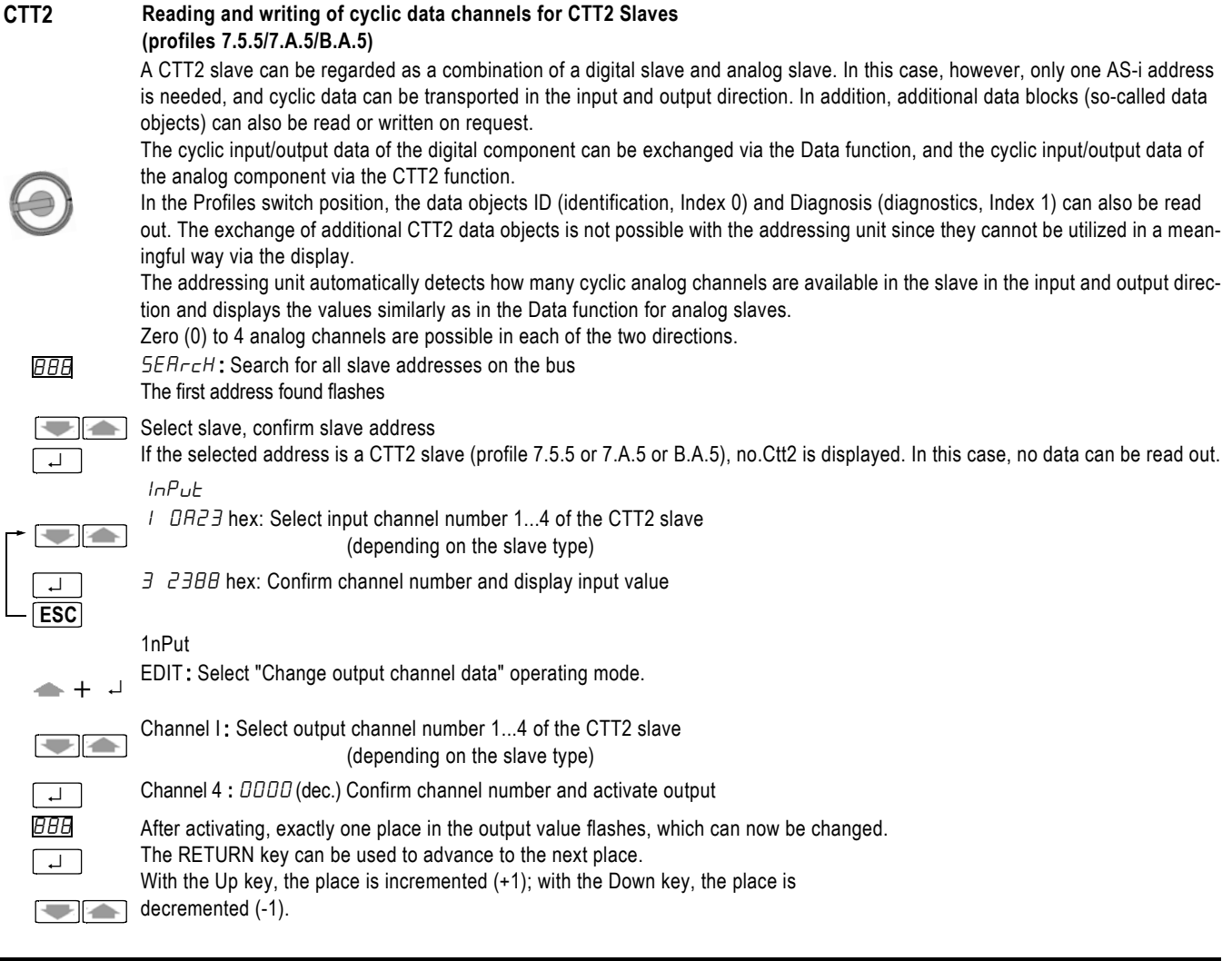

### **NOTICE**

The data are immediately written to the slave. Make sure that the setting of output values cannot cause a dangerous situation to occur.

![](_page_14_Picture_175.jpeg)

## <span id="page-15-0"></span>**4 Maintenance**

### **Replacing batteries**

- Lay the device down with its front panel facing down, loosen the two screws on the rear panel, and lift off the lower part of the housing, starting from the bottom. At the upper face, the upper and lower parts of the housing are held together with the help of locking hooks.
- Remove the batteries from the holding clips by lifting them with a screwdriver; make sure that no components are damaged in the process.
- Fit 4 new batteries into the holding clips according to the indicated polarity symbols. Important information for assembly: First place the lower part of the housing parallel to

the upper part (see figure), then press the two halves of the housing together starting first at the lower part (a), and then at the upper face (b).

- Secure the bottom part again with the two screws.
- Please dispose of used batteries in an environmentally sound manner!

### **Housing maintenance**

Special maintenance of the housing is not necessary. Ensure that the surface is clean. To clean, use a lightly moistened cloth. Avoid the use of abrasives, scouring agents, or solvents.

### **Take-back and environmentally friendly disposal**

![](_page_15_Picture_11.jpeg)

According to WEEE 2002/96/EC and ElektroG, we mark our electrical and electronic equipment (from 8/2005) with the symbol defined in DIN EN 50419. (see adjacent)

These devices must not be disposed of as household waste. Please contact our Technical Assistance for information on takeback of old devices.

If your device or accessory uses **batteries** or **rechargeable batteries** that are no longer effective, they must be properly disposed of according to the applicable national guidelines.

Batteries or rechargeable batteries can contain pollutants or heavy metals, such as lead (Pb), cadmium (Cd), and mercury (Hg). The adjacent symbol indicates that batteries or rechargeable batteries must not be disposed of with household waste, but rather must be sent to collection centers set up for this purpose.

### **Query of the firmware version**

The firmware version of the addressing unit can be read out for service purposes:

Set the rotary switch to position "ASI V =". Now press the Up key on and keep the key pressed for approximately 3 seconds.

The firmware version is shown in the display as a three-digit number in format x.yy.

Use ESC or RETURN to exit the display function.

Example:

![](_page_15_Picture_22.jpeg)

### **Functional check of the display**

All segments of the display can be displayed simultaneously for service purposes:

Set the rotary switch to position "ASI V =". Now press the Down key and keep the key pressed for approximately 3 seconds. All segments are activated in the display.

Use ESC or RETURN to exit the display function.

Note: When the addressing unit is switched on, all segments are briefly activated simultaneously.

![](_page_15_Picture_163.jpeg)

![](_page_15_Figure_29.jpeg)

Pb Cd Hg

## <span id="page-16-0"></span>**5 Technical data**

### **Characteristic values for function ASI V=**

![](_page_16_Picture_139.jpeg)

Input resistance for voltage measurement: Approx. 300 kohm

Explanation  $v.M. = of the measured value,  $D = digit$$ 

### **Power supply**

The standard power supply is provided by 4 batteries 1.5 V type AA, IEC LR6 (NEDA15). High-quality alkaline-manganese batteries for currentintensive application are recommended. Alternatively, equivalent rechargeable batteries (preferably NiMH) can also be used. To conserve battery life, an automatic switch-off occurs approx. 5 minutes (or approx. 1 minute in the case of active data exchange) after the last operation.

### **Electromagnetic compatibility (EMC)**

![](_page_16_Picture_140.jpeg)

### **Environmental conditions**

![](_page_16_Picture_141.jpeg)

### **Mechanical configuration**

![](_page_16_Picture_142.jpeg)

#### **Pin assignment of the M12 connection socket**

![](_page_16_Picture_143.jpeg)

### **NOTE**

The addressing cable is operational even without being screwed into place in the M12 socket of the addressing unit.

## <span id="page-17-0"></span>**6 System messages**

The addressing unit can output the following messages. It may be necessary to confirm the message with RETURN or ESC.

![](_page_17_Picture_200.jpeg)

For meaning of the symbols in the display, see Chapter 2 [Operator control and display elements](#page-2-0)

## <span id="page-18-0"></span>**7 Order numbers**

## **Scope of delivery**

![](_page_18_Picture_77.jpeg)

## **Accessories (must be ordered separately)**

![](_page_18_Picture_78.jpeg)

## **Other accessories**

Available from GMC-I Messtechnik GmbH www.gossenmetrawatt.com

![](_page_18_Picture_79.jpeg)

# <span id="page-19-0"></span>**Appendix**

 $\begin{picture}(20,20) \put(0,0){\dashbox{0.5}(5,0){ }} \thicklines \put(0,0){\dashbox{0.5}(5,0){ }} \thicklines \put(0,0){\dashbox{0.5}(5,0){ }} \thicklines \put(0,0){\dashbox{0.5}(5,0){ }} \thicklines \put(0,0){\dashbox{0.5}(5,0){ }} \thicklines \put(0,0){\dashbox{0.5}(5,0){ }} \thicklines \put(0,0){\dashbox{0.5}(5,0){ }} \thicklines \put(0,0){\dashbox{0.5}(5,0){ }} \thicklines \put(0,0){\dashbox{0.5}(5,$ 

![](_page_19_Picture_309.jpeg)

![](_page_19_Figure_2.jpeg)

![](_page_19_Picture_310.jpeg)

![](_page_20_Picture_214.jpeg)

![](_page_20_Figure_1.jpeg)

![](_page_20_Picture_215.jpeg)

- 
- D: Erstellt in Deutschland Anderungen vorbehalten Eine PDF-Version finden Sie im Internet<br>GB: Prepared in Germany Subject to change without notice PDF version available on the Internet<br>F: Rédigé en Allemagne Sous

![](_page_21_Picture_5.jpeg)

GMC-I Messtechnik GmbH Südwestpark 15 90449 Nürnberg • Germany Phone +49 911 8602-111<br>Fax +49 911 8602-777 Fax +49 911 8602-777 E-Mail info@gossenmetrawatt.com www.gossenmetrawatt.com